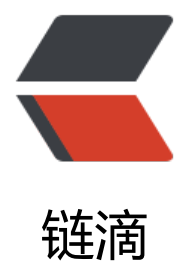

# angularjs 脚手架 [sta](https://ld246.com)tic-html-builder

作者: qinaichen

- 原文链接:https://ld246.com/article/1496371564525
- 来源网站:[链滴](https://ld246.com/member/qinaichen)
- 许可协议:[署名-相同方式共享 4.0 国际 \(CC BY-SA 4.0\)](https://ld246.com/article/1496371564525)

## **系统环境安装**

- 系统安装git客户端
- 安装Node.js
- 启动命令行,执行如下命令

npm install -g bower npm install -g grunt-cli

### **检出脚手架**

从https://github.com/qinaichen/static-html-builder中checkout

 git clone https://github.com/qinaichen/static-html-builder.git cd static-html-builder

### **[安装依赖](https://github.com/qinaichen/static-html-builder)**

- 执行npm install安装所有依赖
- 命令行执行grunt
- 启动浏览器, 访问9000端口

# **前端依赖包安装**

- 在 https://bower.io/search/中查找需要的安装包
- 使用bower install安装, 如安装jquery

#### bo[wer install jquery --save](https://bower.io/search/)

● 在bower.json的dependencies中找到相应的依赖记录, 拷贝到app/project.json中的dependencie 下

● 在bower component中查看安装好的依赖包中的bower.json,检查其main属性中是否包括项目需 依赖的所有文件,如果依赖不完整或与其中的依赖与项目需要的依赖不符,则需要在app/project.json中 置依赖如bootstrap:依赖包中bower.json的main是

```
"main": [
  "less/bootstrap.less",
  "dist/js/bootstrap.js"
]
```
#### 则我们需要改为:

```
"bootstrap": [
   "dist/css/bootstrap.css",
   "dist/js/bootstrap.js"
]
```
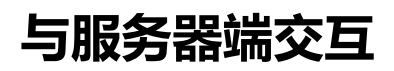

在app/project.json中配置proxies,则可以通过反向代理,与服务器端进行数据交互,如:

```
"proxies": {
 "/api": "http://localhost:8080"
}
```